Scilab Manual for Control of Electric Drive by Prof Priyen S. Patel Electrical Engineering Swarnim Startup And Inovation University<sup>1</sup>

> Solutions provided by Prof Priyen S. Patel Electrical Engineering Swarnim Startup And Inovation University

> > May 10, 2025

<sup>1</sup>Funded by a grant from the National Mission on Education through ICT, http://spoken-tutorial.org/NMEICT-Intro. This Scilab Manual and Scilab codes written in it can be downloaded from the "Migrated Labs" section at the website http://scilab.in

### **Contents**

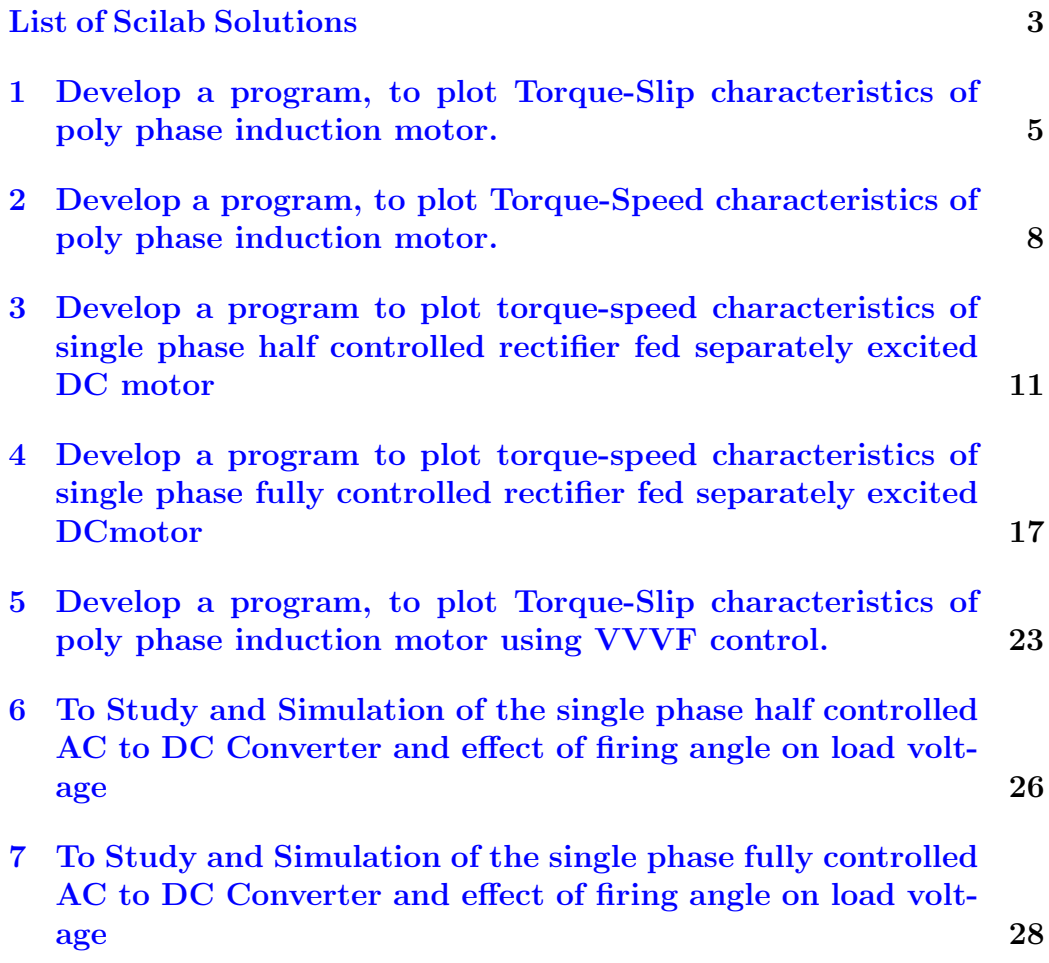

# <span id="page-3-0"></span>List of Experiments

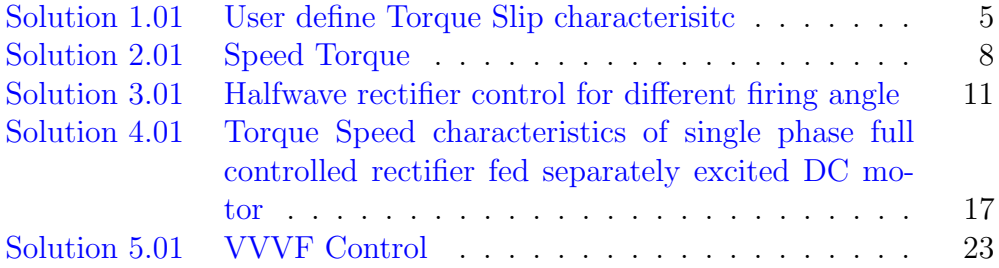

# List of Figures

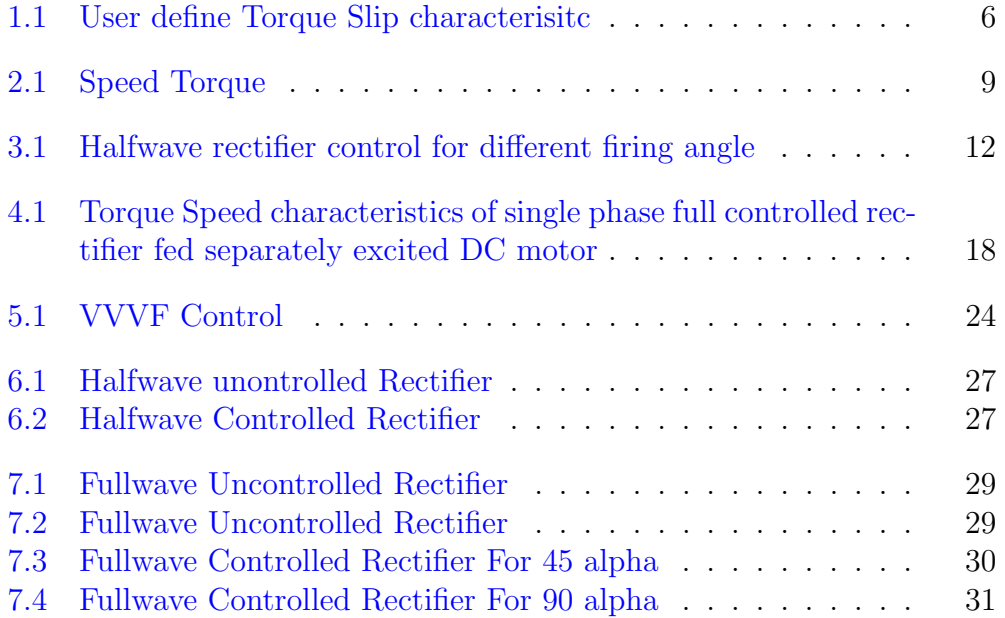

### <span id="page-5-0"></span>Develop a program, to plot Torque-Slip characteristics of poly phase induction motor.

<span id="page-5-1"></span>Scilab code Solution 1.01 User define Torque Slip characterisitc

```
1
2
3 // Experiment -1
4 // windows -7 - 64 - \text{Bit}5 // Scilab - 5.4.1
6
7
8 //AIM: Devlop a program to plot Torque – slip
      characteristics.
9 clear all
10 clc
11 // Considering that the Stator of Induction Motor is
       Star Connected.
12 // user define perameter for Torque – slip
      Characteristic.
```
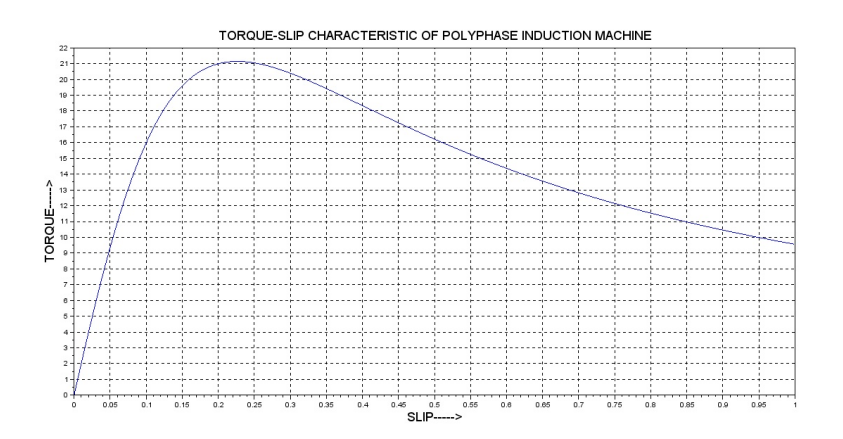

<span id="page-6-0"></span>Figure 1.1: User define Torque Slip characterisitc

13  $V = input('Enter the value of Voltage in volts : ' )$ // Example  $v= 400$  Volt 14 f = input ('Enter the value of frequency in Hertz : ' )  $//$  Example  $f = 50$  Hz 15  $p = input('Enter the nos. of Poles : ' )$  // Example Pole  $= 4$  $16 \text{ N}$  = input ('Enter the Rated Speed in rpm : ') // Example speed  $= 1500$  rpm 17 Rs = input ('Enter the value of Stator Resistance : ' )  $// Example Rs = 2 ohm$ 18 Rr = input ('Enter the value of Rotor Resistance with referred to Stator : ')  $// Example Rr= 5$ ohm 19  $Xs = input('Enter the value of Statement Research')$ // Example  $X_s = 12$ 20  $Xr = input('Enter the value of Rotor Reactance with$ referred to Stator : ')  $// Example xr = 10$ 21  $V1 = V/sqrt(3)$ 22  $Ns = (120 * f/p)$ 23  $s = (Ns - N)/Ns$ 24  $Wms = Ns * (2 * \%pi / 60)$  $25 \text{ s} = [0.0001:0.001:1];$ 

```
26 R1 = Rr./s;
27 \text{ R} = (\text{Rs } + \text{ R1});
28 X = (Xs + Xr);
29 T = (3 * VI^2 + R1)./(Wms*(R.^2 + X.^2));
30 plot (s, T)31 //Smax = Rr/sqrt ((Rs)^2+(Xs+Xr)^2)32 title ( 'TORQUE−SLIP CHARACTERISTIC OF POLYPHASE
      INDUCTION MACHINE',"f ontsize", 4);
33 xlabel ("SLIP \rightarrow"," fontsize",4);
34 ylabel("TORQUE-−−>"," fontsize",4);
35 // p l o t (Smax, max(T), '*)36 xgrid
```
### <span id="page-8-0"></span>Develop a program, to plot Torque-Speed characteristics of poly phase induction motor.

<span id="page-8-1"></span>Scilab code Solution 2.01 Speed Torque

```
1 // Experiment -22 // windows - 7 - 64-Bit
3 // Scilab - 5.4.1
4
5
6 //.... Torque-speed charecteristic of a polyphase
     induction motor......
7 clear
8 clc
9 //−−−−−−−−−−−−−−−−−−−−−−−−−−−−−−E n t e r Data
     −−−−−−−−−−−−−−−−−−−−−−−−−−−−−−−−
10
11 Po = input ('Enter the value of Output Power : ') //Enter: 2.812 v = input('Enter the value of Voltage in volts : ' )
```
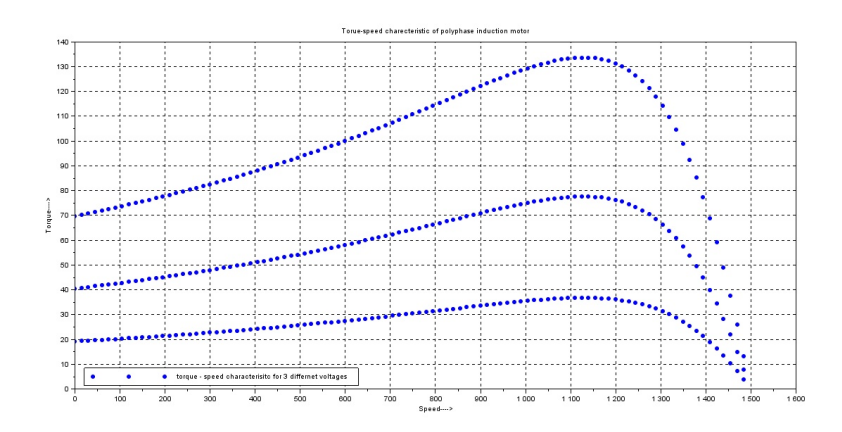

<span id="page-9-0"></span>Figure 2.1: Speed Torque

 $//$  Enter : 420

- 13  $f = input('Enter the value of frequency in Hertz : ' )$  $//$  Enter : 50
- 14 p = input ('Enter the nos. of Poles : ') // Enter : 4
- 15  $n = input('Enter the Rated Speed in rpm : ')//Enter$ : 1500
- 16 Rs = input ('Enter the value of Stator Resistance : ')  $//$  Enter : 2.5
- 17 Rr = input ('Enter the value of Rotor Resistance with referred to Stator : ' $)//$ Enter : 2.5
- 18 Xs = input ('Enter the value of Stator Reactance : ')  $//$  Enter : 4.9
- 19 Xr = input ('Enter the value of Rotor Reactance with r e f e r r e d to Stator : ' $)//$ Enter : 4.9
- $20$  Xm = input ('Enter the value of Magnetizing Reactance : ')  $//$  Enter : 80

21 
$$
Ns = ((120*f)/p)
$$
;  
speed, rpm

22  $Ws = ((2 * %pi) / 60) * Ns;$  //Angular

 $synchoronous speed, rad/sec$ 

- 23 for  $s = 0.01:0.01:1$ ;
- 24 for  $v = (v 200) : 100 : v;$

```
25 \text{Sm} = (\text{Rr}/\text{sqrt} (\text{Rs}^2 + (\text{Xs} + \text{Xr})^2));
26 N = (1-s) * Ns;
27 a = (3/Ws);
28 b = ((v^2)/((Rs + (Rr/s))^2 + (Xs + Xr)^2));
29 c = (Rr/s);30 T = a * b * c;31 Tm = (3/(2*Ws)) * (v^2/(Rs + sqrt(Rs^2 + (Xs + Xr)^2))) ;32 plet(N, T, '.'')33
34 end
35 end
36
37 title ('Torue-speed charecteristic of polyphase
       induction motor')
38 xlabel ('Speed---->');
39 ylabel ( 'Torque——>');
40 xgrid ;
41 legend ('torque – speed characterisitc for 3
          differnet voltages', 3)
```
# <span id="page-11-0"></span>Develop a program to plot torque-speed characteristics of single phase half controlled rectifier fed separately excited DC motor

<span id="page-11-1"></span>Scilab code Solution 3.01 Halfwave rectifier control for different firing angle

```
1 // Experiment -32 // windows -7 - 64 - \text{Bit}3 // Scilab - 5.4.1
4
5
6 //AIM: Develop a program to plot torque-speed
     characteristics of single phase half controlled
     rectifier fed separately excited DC motor
7 clear
8 clc
```
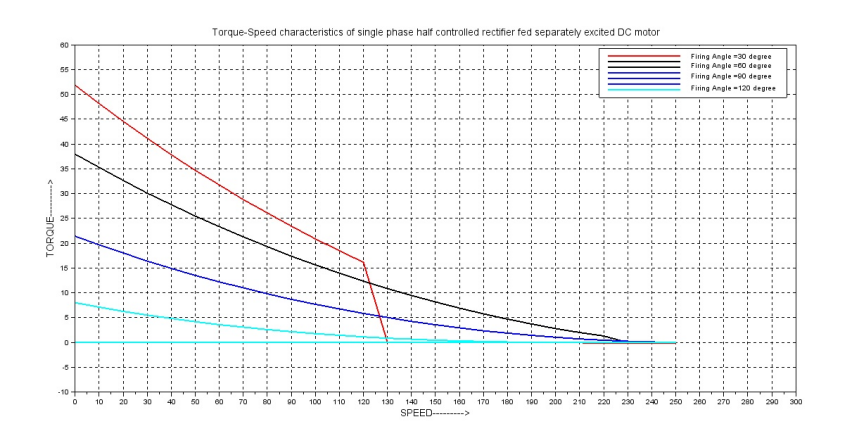

<span id="page-12-0"></span>Figure 3.1: Halfwave rectifier control for different firing angle

```
9
10 Vs =230; // SUPPLY VOLTAGE IN VOLT
11 Va=220; //ARMATURE VOLTAGE IN VOLT
12 f =50; // FREQUENCY IN Hz
13 Wr=1500*%pi/30; // RATED SPEED IN r.p.s.
14 Ia = 11.6; // ARMATURE CURRENT IN AMP
15 Ra=2; // ARMATURE RESISTANCE IN OHM
16 La=28.36e-3; // ARMAURE INDUCTANCE IN HENRY
17
18 Vm=Vs*sqrt(2); //MAXIMUM VOLTAGE IN VOLT
19 E=Va-Ia*Ra; // BACK EMF IN VOLT
20 Tr = E * Ia / Wr; // RATED TORQUE IN Nm
21
22 K = E / W r;
23 Wmo = Vm/K; // NO LOAD SPECD IN r.p.s.24 w = 2 * \%pi * f;
25
26 Z = sqrt(Ra^2+(w*La)^2); // Calculation of impedance
27 fai = \frac{atan((w * La)/Ra)}{;
28
29 j = 1;30 for alpha=30 //
```

```
For Firing angle = 30 degree
31 alphar = alpha * %pi /180;
32 i = 1;33 for Wm =0.01:10: Wmo
34 Wmi(j, i) = Wm;35 a = %pi + alphar;
36 ia=(\n  <i>Var*exp(-(alpha) * cotg(fai)) * (sin(fai)) -sin(alphar -fai) )/Z) -(E*exp(-(alphar)*cotg(fai) /Ra ;
37 if ia <=0 then
38 for b = (alpha + 0.1) : 0.1:36039 betar = b * %pi /180;
40 i a = (Vm * sin (beta - fai) / Z) - (K * Wm / Ra) + ((K * fai) / G)Wm/Ra - (Vm*sin(alphar-fai)/Z)) * exp(alpha r - betar ) * cot g(fai) ) ;
41 if ia <= 1e-4 then
42 break ;
43 end
44 end
45 Tor1(j, i) = ((Vm*K * (cos (alpha r) - cos (beta r)))) ) -(\text{Wm} * K^2 * (\text{beta} - \text{alpha})) / (\text{psi} * Ra);
46 else
47 Tor1(j,i) = ((Vm*K*(1+cos(alpha r))/pi) - (Wm*K^2))/Ra;
48 end
49 \t i = i + 1;50 end
51 j = j + 1;52 end
53 plot (Wmi', Tor1', 'r', 'LineWidth', 2)
54
55 for alpha=60 //For Firing angle = 60 degree
56 alphar = alpha * %pi /180;
57 \t i=1;58 for Wm =0.01:10: Wmo
59 Wmi(j, i) = Wm;60 a = %pi + alpha r;
```

```
61 i = (Var * exp(-(alpha r) * cotg(fai)) * (sin(fai)) -sin(alphar -fai) )/Z) -(E*exp(-(alphar)*cotg(fai) /Ra ;
62 if ia <=0 then
63 for b = (alpha + 0.1): 0.1:36064 betar=b * %pi / 180;65 ia = (Vm * sin (beta - fai) / Z) - (K * Wm / Ra) + ((K * fai) / Gm)Wm/Ra - (Vm*sin(alpha+fin/2)) * exp((
                 alpha r - betar ) * cot g(fai) ) ;
66 if ia <=1e-4 then
67 break ;
68 end
69 end
70 Tor2(j,i)=((Vm*K * (cos(alpha r) -cos(betar))
                 ) ) -( Wm * K ^2 *( betar - alphar )) )/ (%pi*Ra) ;
71 else
72 T \text{or} 2(j, i) = ((\text{Vm} * \text{K} * (1 + \cos(\text{alpha})) / \text{pi}) - (\text{Wm})*K^2))/Ra;
73 end
74 i = i +1;
75 end
76 j = j + 1;77 end
78 plot(Wmi', Tor2', 'k', 'LineWidth', 2)79 for alpha=90 \frac{1}{2}For Firing angle = 90 degree
80 alphar = alpha * %pi /180;
81   i=1;
82 for Wm =0.01:10: Wmo
83 Wmi(j, i) = Wm;84 a = %pi + alpha r;
85 ia=(Vm*exp(-(alphar)*cotg(fai))*(sin(fai)-sin(alphar-fai))/Z) -(E*exp(-(alphar) * cotg
             (fai) /Ra ;
86 if ia <=0 then
87 for b = (alpha + 0.1):0.1:36088 betar=b*%pi/180;
89 ia = (Vm * sin (beta - fai) / Z) - (K * Wm / Ra) + ((K * gai) / G)
```

```
Wm/Ra - (Vm*sin(alphar-fai)/Z)) * exp(alpha r - betar ) * cot g(fai) ) ;
90 if ia <= 1e-4 then
91 break;
92 end
93 end
94 Tor3(j, i) = ((Vm*K * (cos (alpha r) - cos (beta r)))) ) -( Wm * K ^2 *( betar - alphar )) )/ (%pi*Ra) ;
95 else
96 T \text{or} 3(j, i) = ((Vm*K * (1 + \cos (alpha)) / \pi i) - (Wm))*K^2))/Ra;
97 end
98 i = i + 1;99 end
100 j = j + 1;101 end
102 plot(Wmi', Tor3', 'b', 'LineWidth', 2)103
104 for alpha=120 //For Firing angle = 120 degree
105 alphar=alpha*%pi/180;
106   i = 1;107 for Wm = 0.01:10: Wmo
108 Wmi(j,i)=Wm;
109 \qquad \qquad a = %p\text{ i} + \text{alpha}r ;110 ia = (Vm * exp (-(alpha r) * cotg(fai)) * (sin(fai) -sin(alphar-fai))/Z –(E*exp(-(alphar)*cotg
             (fai) /Ra ;
111 if ia <= 0 then
112 for b=(alpha+0.1):0.1:360
113 betar=b*%pi/180;
114 ia = (Vm * sin (beta - fai) / Z) - (K * Wm / Ra) + ((K *Wm/Ra - (Vm*sin(alphar-fai)/Z)) * exp(alpha r - betar ) * cot g(fai) ) ;
115 if ia <=1e-4 then
116 break;
117 end
118 end
```

```
119 Tor4(j, i) = ((Vm*K * (cos (alpha r) - cos (beta r)))) ) -(Wm*K^2*(betar-alphar)) / (\%pi*k) ;
120 else
121 Tor4(j, i) = ((Vm*K * (1 + cos (alpha)) / pi) - (Wm*K)^{\circ}2) ) / Ra;
122 end
123 i = i + 1;124 end
125 j = j + 1;126 end
127
128 plot (Wmi', Tor4', 'c', 'LineWidth', 2)
129
130 title (' Torque-Speed characteristics of single phase
       half controlled rectifier fed separately excited
       DC motor', 'fontsize', 3)
131 xlabel ("SPEED----------->", 'fontsize', 3)
132 ylabel ("TORQUE––––––––>", 'fontsize', 3)
133 xgrid
134 legend ('Firing Angle =30 degree', 'Firing Angle =60degree','','Firing Angle =90 degree','','','
      Firing Angle =120 degree')
```
# <span id="page-17-0"></span>Develop a program to plot torque-speed characteristics of single phase fully controlled rectifier fed separately excited DCmotor

<span id="page-17-1"></span>Scilab code Solution 4.01 Torque Speed characteristics of single phase full controlled rectifier fed separately excited DC motor

```
1 // Experiment -42 // windows -7 - 64 - Bit
3 // Scilab - 5.4.1
4
5
6 //AIM: Develop a program to plot torque-speed
     characteristics of single phase full controlled
     rectifier fed separately excited DC motor
7 clear
8 clc
```
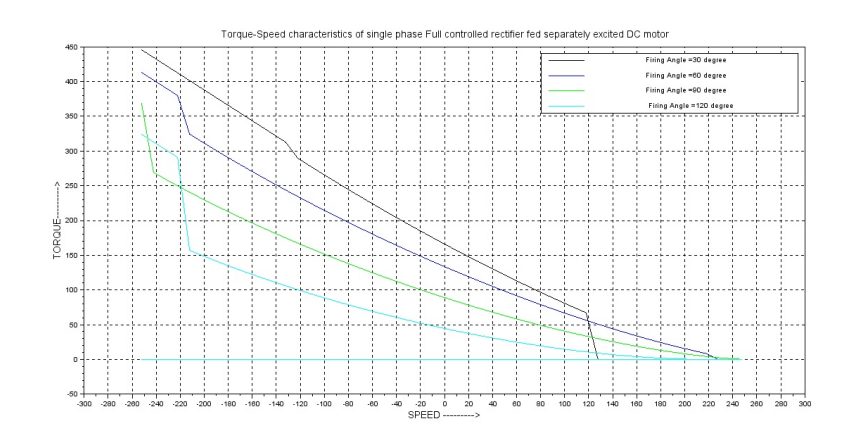

<span id="page-18-0"></span>Figure 4.1: Torque Speed characteristics of single phase full controlled rectifier fed separately excited DC motor

```
9 Vs =230; // SUPPLY VOLTAGE
    IN VOLT
10 Vm=Vs*sqrt(2); //MAXIMUM VOLTAGE IN VOLT
11 f =50 ; // FREQUENCY IN Hz
12 w = 2 * \%pi * f13
14 Wr=1500*%pi/30; // RATED SPEED IN r.p.s.
15 Ia = 11.6; // ARMATURE CURRENT IN AMP
16 Ra=1.5; // ARMATURE RESISTANCE IN OHM17 La=0.6e-6; // ARMAURE INDUCTANCE IN HERY18
19 Va=220; //ARMATURE VOLTAGE IN VOLT
20 E = Va-(Ia*Ra); // BACK EMF IN VOLT
21 K = E/Wr22 Wmo = Vm/K; // NO LOAD SPECD IN r.p.s.23 Z = sqrt(Ra^2+(w*La)^2); // Calculation of impedance
24 fai = \text{atan}((w * La)/Ra)25 Tr = E * Ia / Wr; // RATED TORQUE IN Nm26 \quad j = 1;27
28 for alpha=30 // For Firing
```

```
angle = 30 \text{ degree}29 alphar=alpha\frac{1}{2}pi/180;
30 \text{ i} = 1;31 for Wm = - Wm \circ 10: Wm \circ ;32 Wmi(j,i)=Wm;
33 eta=%pi+alphar;
34 ia = (\text{Vm} * \sin (\text{eta} - \text{fail}) / Z) - (\text{K} * \text{Wm} / \text{Ra}) + ((\text{K} * \text{Wm} / \text{Ra}) - (\text{Vm}* sin ( alphar - fai ) /Z ) ) * exp (( alphar - eta ) * cotg (
          fai))):
35 if ia <=0 then
                                                // ifcurrent is discontinuous
36 for beta =( alpha +0.1) :0.1:360
37 betar=beta * \gamma_pi/180;
38 ia=(Vm * sin(betar - fai) / Z) -(K * Wm / Ra) +(((K *Wm/Ra - (Vm*sin(alphar-fai)/Z)) * exp(alpha r - betar ) * cot g(fai) ) ;
39 if ia <=0.00001 then
40 break ;
41 end
42 end
43 Tor1(j, i) = ((Vm*K * (cos (alpha r) - cos (beta r))) - (Wm*K \hat{ } 2*(\beta tar-alphar)) /(%pi*Ra);
44 else
45 Tor1(j, i) = ((Vm*K*(1+cos(alpha r))/%pi) - (Wm*K)(2)) / Ra;
46 end
47 i = i +1;
48 end
49 j = j + 1;50 end
51 plot(Wmi', Tor1', 'k', 'LineWidth', 2)52
53 for alpha=60 \frac{1}{\sqrt{6}} For Firing
      angle = 60 \text{ degree}54 alphar = alpha * %pi /180;
55 i = 1;56 for Wm = - Wmo:10:Wmo;
```

```
57 Wmi(j,i)=Wm;
58 eta=%pi+alphar;
59 ia = (Vm * sin (eta - fai) / Z) - (K * Wm / Ra) + (((K * Wm / Ra) - (Vm* sin ( alphar - fai ) /Z ) ) * exp (( alphar - eta ) * cotg (
         fai));
60 if ia <=0 then
                                            // ifcurrent is discontinuous
61 for beta =( alpha +0.1) :0.1:360
62 betar = beta * %pi / 180;63 ia = (Vm * sin (beta - fai) / Z) - (K * Wm / Ra) + ((K * fai) / G)Wm/Ra - (Vm*sin(alphar-fai)/Z)) * exp(alpha r - betar ) * cot g(fai) ) ;
64 if ia <=0.00001 then
65 break ;
66 end
67 end
68 Tor2(j, i) = ((Vm*K * (cos (alpha r) - cos (beta r))) - (Wm*K \hat{ } 2*(\beta tar-alphar)) ) / (%pi*Ra);
69 else
70 Tor2(j, i) = ((Vm*K * (1+cos (alpha r)))/%pi) - (Wm*K)^{\circ}2) ) / Ra;
71 end
72 i = i +1;
73 end
74 j = j + 1;75 end
76 plot(Wmi', Tor2', 'b', 'LineWidth', 2)77
78 for alpha=90 // For Firingangle = 90 \text{ degree}79 alphar = alpha * %pi /180;
80 i = 1;81 for Wm = - Wmo:10:Wmo;
82 Wmi (j, i) = Wm;
83 eta = %pi + alpha r;
84 ia = (Vm * sin (eta - fai) / Z) – (K * Wm / Ra) + (((K * Wm / Ra) – (Vm*sin(alphar-fai)/Z))*exp((alphar-eta)*cotg(
```

```
fai ) ) ;
85 if ia <=0 then
                                             // ifcurrent is discontinuous
86 for beta = (alpha + 0.1) : 0.1:360
87 betar = beta * %pi / 180;
88 ia = (Vm * sin (betar - fai) / Z) – (K * Wm / Ra) + (((K *Wm/Ra - (Vm*sin(alphar-fai)/Z)) * exp(alpha r - betar ) * cot g(fai) ) ;
89 if ia <=0.00001 then
90 break ;
91 end
92 end
93 T \circ r 3(j, i) = ((Vm*K * (cos (alpha r) - cos (beta r))) - (Wm*K \hat{ } 2*(\beta tar-alphar)) ) / (%pi*Ra);
94 else
95 T \text{or} 3(j, i) = ((Vm*K * (1 + \cos (alpha))) / %pi) - (Wm * K)(2)) / Ra;96 end
97 i = i +1;
98 end
99 j = j + 1;100 end
101 plot (Wmi', Tor3', 'g', 'LineWidth', 2)
102
103 for alpha=120 // For Firingangle = 120 degree
104 alphar=alpha*%pi/180;
105 i = 1;106 for Wm = - Wm \circ 10: Wm \circ ;107 Wmi (j, i) = Wm;
108 eta=%pi+alphar;
109 ia = (\text{Vm} * \sin (\text{eta-fai}) / Z) - (K*Wm/Ra) + ((K*Wm/Ra) - (Vm* sin ( alphar - fai ) /Z ) ) * exp (( alphar - eta ) * cotg (
          fai ) ) ;
110 if ia <= 0 then
                                             // if
```
current is discontinuous

```
111 for beta=(alpha+0.1):0.1:360
112 betar=beta\frac{1}{2} betar=beta\frac{1}{2}(180;
113 ia = (Vm * sin (beta - fai) / Z) - (K * Wm / Ra) + ((K *Wm/Ra - (Vm*sin(alphar-fai)/Z)) * exp(alphar-betar)*cotg(fai)));
114 if ia <= 0.00001 then
115 break;
116 end
117 end
118 Tor4(j, i) = ((Vm*K * (cos (alpha r) - cos (beta r))) - (Wm*K \hat{ } 2*(\beta tar-alphar)) /(%pi*Ra);
119 else
120 Tor4(j, i) = ((Vm*K * (1+cos (alpha r)) / %pi) - (Wm*K)(2)) / Ra;
121 end
122 i = i + 1;123 end
124 j = j + 1;125 end
126 plot(Wmi', Tor4', 'c', 'LineWidth', 2)127 // legend ('Firing Angle =30 degree','','Firing Angle
      =60 degree ','','Firing Angle =90 degree','','
      Firing Angle =120 degree')
128 xgrid
129 title (' Torque–Speed characteristics of single phase
        Full controlled rectifier fed separately excited
       DC motor', 'fontsize', 3)
130 xlabel("SPEED ----------->", 'fontsize',3)
131 ylabel ("TORQUE−−−−−−−−−−−−−−−−−−−−−−−−−, ' f o n t s i z e ' ,3)
132 //legends (\lceil" pqr";" xyz" \rceil, \lceil [5;2], [3;4] \rceil, with box=%f,
      opt = "?")133 legends ([" Firing Angle =30 degree"; "Firing Angle =60
       degree"; "Firing Angle =90 degree"; "Firing Angle
      =120 \text{ degree}"], [1 \ 2 \ 3 \ 4], opt=1, font_size=1)
```
### <span id="page-23-0"></span>Develop a program, to plot Torque-Slip characteristics of poly phase induction motor using VVVF control.

<span id="page-23-1"></span>Scilab code Solution 5.01 VVVF Control

```
1 // Experiment -52 // windows -7 - 64 - \text{Bit}3 // Scilab - 5.4.1
4
5
6 //AIM: Devlop a program to plot Torque – speed
      characteristics (VVVF Mode included).
7 clear
8 clc
9 Po = input ('Enter the value of Output Power : ') \frac{1}{2}Enter: 3.7
10 V = input('Enter the value of Voltage in volts : ' )// Enter : 415
```
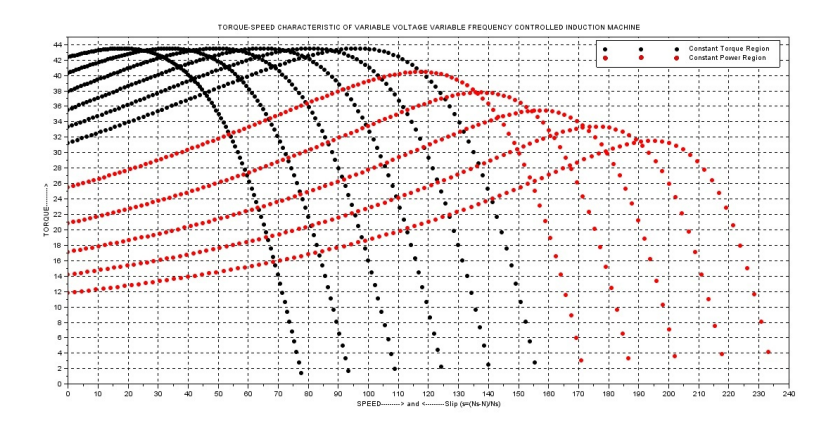

<span id="page-24-0"></span>Figure 5.1: VVVF Control

- 11 fb = input ('Enter the value of frequency in Hertz : '  $)//$ Enter : 50
- 12 P = input ('Enter the nos. of Poles : ') // Enter : 4
- 13 N = input ('Enter the Rated Speed in rpm : ') // Enter : 1420
- 14 Rs = input ('Enter the value of Stator Resistance : ')  $//$  Enter : 2.5
- 15 Rr = input ('Enter the value of Rotor Resistance with r e f e r r e d to Stator : ') // Enter : 3.9
- 16 Xs = input ('Enter the value of Stator Reactance : ')  $//$  Enter : 4.9
- 17  $Xr = input('Enter the value of Rotor Reactance with$ r e f e r r e d to Stator : ') // Enter : 4.9
- 18  $X_m = input('Enter the value of Magnetizing Reactance$ : ')  $//$  Enter : 30

$$
19 \text{ Ns} = 120 \cdot \text{fb} / \text{P}
$$
 / /Synchronous Speed of Motor

20  $Wms = (2 * %pi * Ns) / 120$  //Angular Velocity of Motor rad/ s e c

```
21 S = (Ns - N) / Ns // S l i p
```
- 22  $V1 = V/sqrt(3)$
- 23 for  $f = 25:5:75$  // frequency range from 25 to 75 Hz ( Can vary based on drive)

```
24 Wms = 4 * \%pi * f / P;25 if (f \leq f b) then
26 for s =1: -0.01:0.01
27 Ws = 4 * \%pi * f / P;28 Wm = (1-s) * Ws;
29 k = f / fb;
30 T1 = (3/Ws) * (V1^2 * (Rr/s) ) / ((Rs + (Rr/(k*s))))^{\circ}2 + (Xs + Xr) \cdot 2;
31 p_{\text{lot}}(W_m, T_1, 'k, ')32 end
33 else
34 for s=1: -0.01:0.01
35 Ws = 4 * \%pi * f / P;36 Wm = (1-s) * Ws;
37 k=f/fb;
38 T2 = (3/Ws) * (V1^2 * (Rr/s)) / (( (Rs + (Rr/(ks))))^ -2 + ( k * Xs + k * Xr ) - 2) ;
39 plot (Wm, T2, 'r.')40 end
41 end
42 end
43 title ( 'TORQUE−SPEED CHARACTERISTIC OF VARIABLE
     VOLTAGE VARIABLE FREQUENCY CONTROLLED INDUCTION
     MACHINE ' )
44 xlabel ("SPEED----------> and <-------------Slip (s=(Ns-N)
     /Ns ) ")
45 ylabel ("TORQUE−−−−−−−−−>")
46 xgrid
47 legend ("Constant Torque Region", "Constant Power
     Region ")
```
# <span id="page-26-0"></span>To Study and Simulation of the single phase half controlled AC to DC Converter and effect of firing angle on load voltage

This code can be downloaded from the website wwww.scilab.in

This code can be downloaded from the website wwww.scilab.in

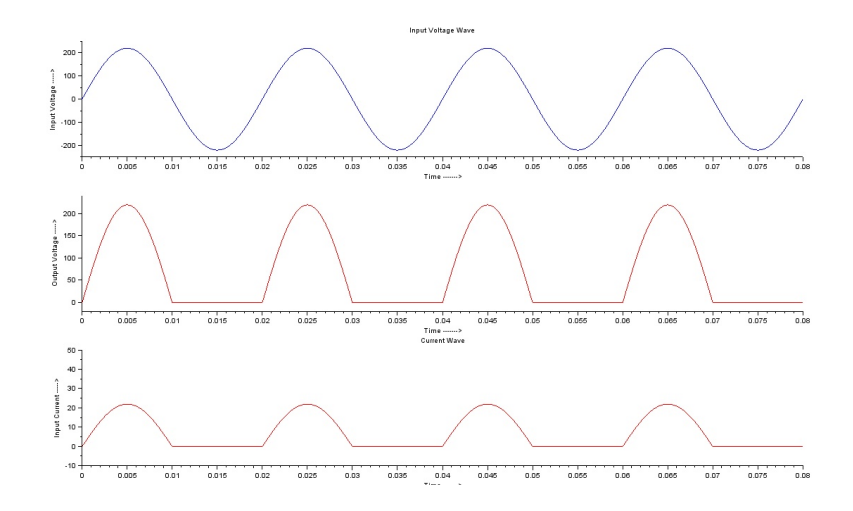

<span id="page-27-0"></span>Figure 6.1: Halfwave unontrolled Rectifier

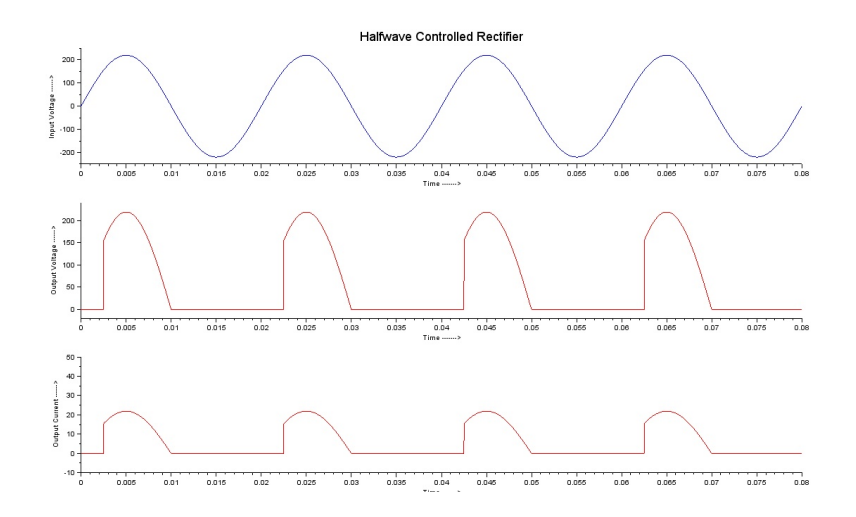

<span id="page-27-1"></span>Figure 6.2: Halfwave Controlled Rectifier

# <span id="page-28-0"></span>To Study and Simulation of the single phase fully controlled AC to DC Converter and effect of firing angle on load voltage

This code can be downloaded from the website wwww.scilab.in This code

can be downloaded from the website wwww.scilab.in

This code can be downloaded from the website wwww.scilab.in

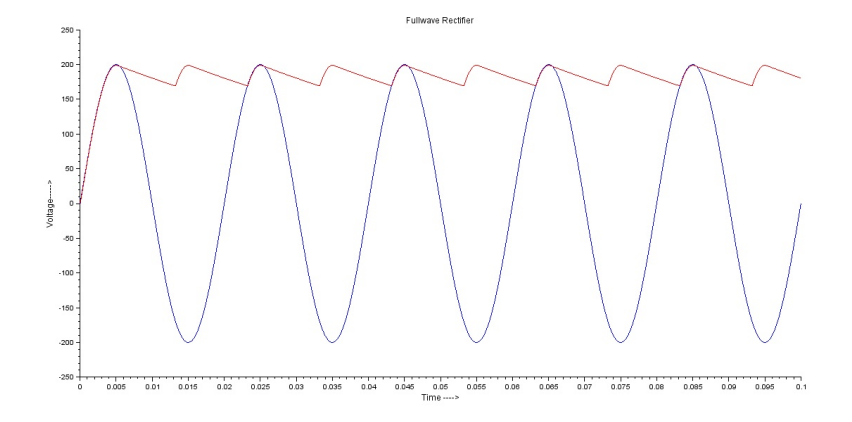

<span id="page-29-0"></span>Figure 7.1: Fullwave Uncontrolled Rectifier

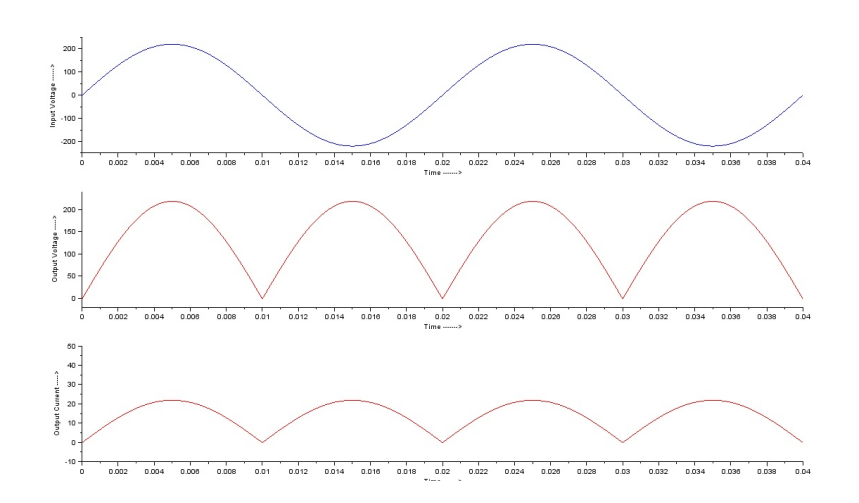

<span id="page-29-1"></span>Figure 7.2: Fullwave Uncontrolled Rectifier

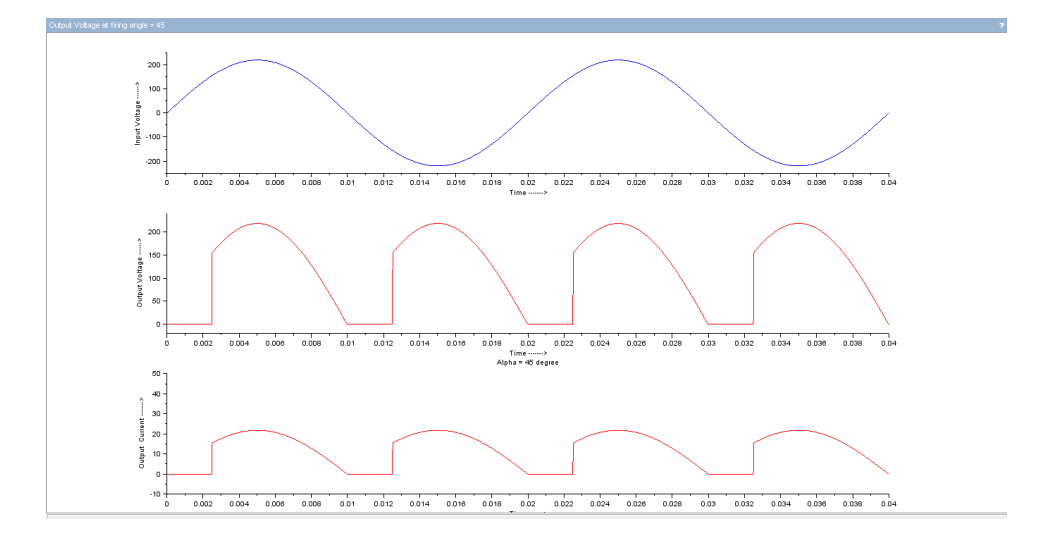

<span id="page-30-0"></span>Figure 7.3: Fullwave Controlled Rectifier For 45 alpha

This code can be downloaded from the website wwww.scilab.in

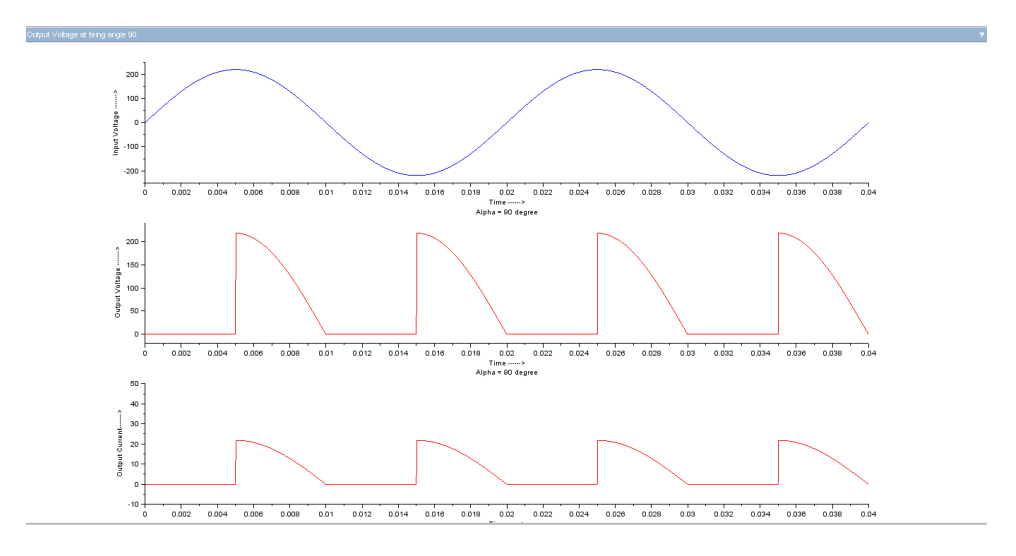

<span id="page-31-0"></span>Figure 7.4: Fullwave Controlled Rectifier For 90 alpha